# <span id="page-0-0"></span>**Comments count by user in JQL result**

This chart counts the number of comments for every user that commented on an issue based on a JQL result.

[approve Download Scripted Chart Bundle](https://apps.decadis.net/download/attachments/1813417/Comments%20count%20by%20user%20in%20JQL%20result.json?api=v2) 

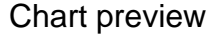

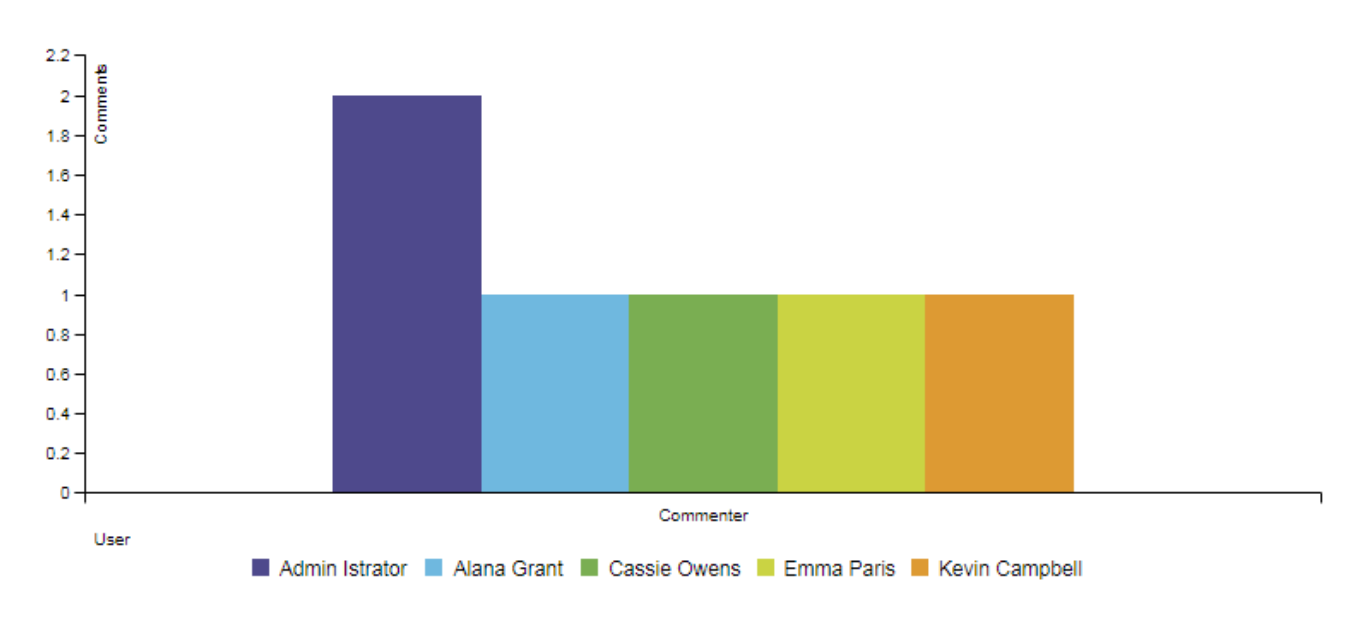

Layout Script

#### **Easy Group By**

```
function formatTooltipAsHours(value, ratio, id, index)
{
     return value.toFixed(2) + ' h';
}
function formatTooltipAsHoursWithDays(value, ratio, id, index)
{
   var hours = parseInt(value);
    var days = parseInt(hours / 24);
    value = value - days * 24;
    if (days > 0) {
        return days + 'd, ' + value.toFixed(2) + ' h';
     }
     return value.toFixed(2) + ' h';
}
var c3arg = {
     onrendered: updateFrameHeight,
     data: chartData,
    axis: {
        x: {
             type: 'category', // this is needed to load string x value
             label: {
                 text: chartData.custom.xLabel,
                 position: 'outer-left'
             }
         },
         y: {
             label: chartData.ytype
         }
     }
};
if (chartData.custom && chartData.custom.tooltip)
{
    var tooltipFunction = eval(chartData.custom.tooltip);
     c3arg.tooltip = {
        format: {
             value: tooltipFunction
         }
     };
}
c3.generate(c3arg);
```
### Chart Script

This chart has two parameters:

- 1. **JQL**: all issues returned by the JQL search will be evaluated
- 2. **ChartTypePicker**: simple picker to select the chart layout

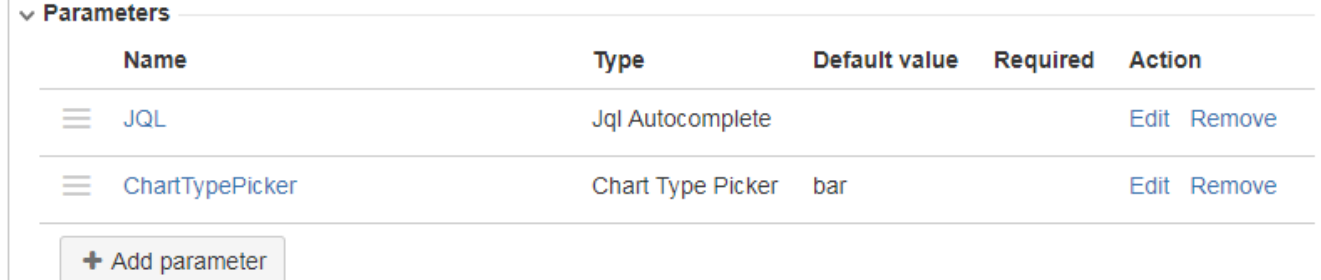

The script can be copied and pasted into the chart data script part

#### Chart Script

```
import java.math.BigDecimal;
import java.text.DateFormat;
import java.util.Calendar;
import com.atlassian.jira.component.ComponentAccessor;
import com.atlassian.jira.issue.Issue;
import com.atlassian.jira.jql.parser.JqlParseException;
import com.atlassian.jira.jql.parser.JqlQueryParser;
import com.atlassian.query.Query;
import com.decadis.jira.xchart.api.model.Period;
import com.decadis.jira.xchart.api.util.DateUtils;
import com.decadis.jira.xchart.api.model.ChartData;
import com.atlassian.jira.issue.comments.Comment;
import com.atlassian.jira.issue.comments.CommentManager;
import com.decadis.jira.xchart.api.ForeachDocumentIssue;
import org.apache.lucene.document.Document;
def countGroup = chartBuilder.newDataCollector();
JqlQueryParser jqlQueryParser = ComponentAccessor.getComponent(JqlQueryParser.class);
Query query = null;
try
{
     query = jqlQueryParser.parseQuery(JQL); //JQL is a parameter of type Jql Autocomplete Picker
} catch (JqlParseException e)
{
     throw new IllegalArgumentException("Bad JQL: " + query);
}
CommentManager commentManager = ComponentAccessor.getCommentManager();
ForeachDocumentIssue searchClosure = {Issue issue, Document doc ->
   List<Comment> comments = commentManager.getCommentsForUser(issue, user);
   for ( Comment comment : comments )
 {
     countGroup.addValue(BigDecimal.ONE, comment.getAuthorFullName(), comment.getAuthorFullName());
   }
}
chartBuilder.getFilterUtils().blockSearch(searchClosure, query, user);
ChartData chartData = chartBuilder.newChartData("Comments");
chartData.setType(ChartTypePicker);
chartBuilder.getChartUtil().transformResult(countGroup, chartData, false);
return chartData;
```
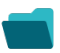

## Related examples

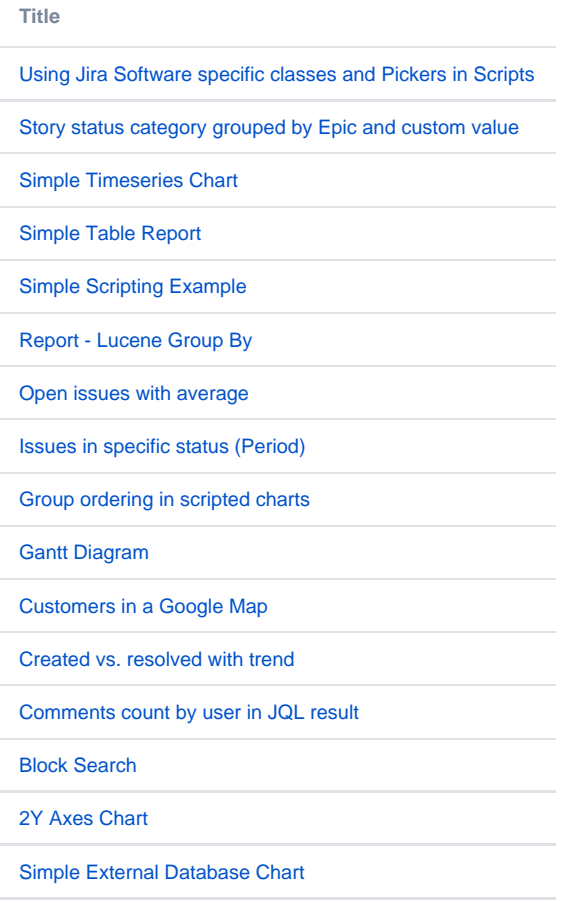

If you still have questions, feel free to refer to our [support](https://apps.decadis.net/display/DECADIS/Support) team.